# *Практична робота № 15. Знайомство з процесами. Контроль ресурсів та планування задач*

### *Поняття процесу*

Операційна система Linux є багатозадачною (мультизадачною). Це означає, що одночасно в системі може бути присутня множина процесів, кожному з яких доступна певна кількість процесорного часу. Для користувача створюється «ілюзія» одночасного виконання процесів.

**Процес** – виконувана програма з її даними і контекстом. Кожен процес має унікальний у будь-який момент часу іденти-фікатор у системі – *PID*. Перший підготовлений до запуску в системі процес *init* має *pid = 1*.

Для опису процесів в операційній системі є список структур – дескрипторів, що містять інформацію про ідентифікатор процесу, пріоритет, стан процесу, інформацію про належність користувачеві і групі, займаних процесом ресурсах та ін.

Кожен процес у системі Linux запускається будь-яким іншим процесом. Запускаючий процес – батьківський, новий процес – дочірній. Процеси, які виконують одну задачу, об'єднуються в групи, які мають власний ідентифікатор. Процес всередині групи, ідентифікатор якого збігається з ідентифікатором групи процесів, вважається лідером групи процесів.

Усі запущені процеси умовно (залежно від виконуваної ними функції) можна розділити на три типи:

1. **Системні процеси** є частиною ядра і завжди розташовані в оперативній пам'яті. Вони часто не мають відповідних їм програм у вигляді виконуваних файлів і завжди запускаються особливим чином під час завантаження ядра системи.

2. **Процеси-демони** – це неінтерактивні процеси, які виконуються у фоновому режимі.

3. До **прикладних** відносяться всі інші процеси, що виконуються в системі.

Інтерактивні процеси пов'язані з визначеним терміналом і через нього взаємодіють з користувачем. Фонові процеси виконуються незалежно від користувача і (псевдо) паралельно.

Кожен процес в операційній системі Linux може перебувати в одному з чотирьох станів: **працездатний**, **сплячий** (або очікування), **зупинений** і **той, що завершився**.

## *Додаткові утиліти*

Для отримання інформації про запущені процеси часто використовується команда *ps*.

# *\$ ps*

Виведення запущеної без аргументів команди містить: інформацію про процеси поточного користувача і асоційовані з поточним терміналом, процесорний час, зайнятий цим процесом, і ім'я файлу. Управляти форматом виведення можна за допомогою додаткових опцій.

Таблиця 1.

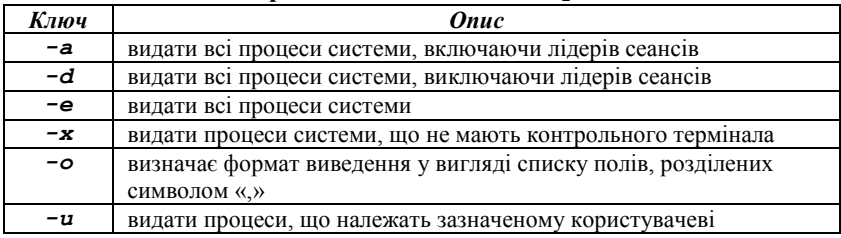

#### **Приклади опцій команди** *ps*

Наприклад, можна отримати вибіркову інформацію про всі процеси в системі:

# *\$ ps -eo s,pid,tty,command*

Альтернативним способом дізнатися про стан процесів в реальному часі є використання команди *top*. Висновком команди можна керувати за допомогою спеціальних комбінацій клавіш. Довідкову інформацію можна отримати, натиснувши клавішу «*h*».

Щоб отримати інформацію про запущені в системі процеси у вигляді дерева, можна використовувати утиліту *pstree*.

### *Управління процесами*

Щоб запустити програму, достатньо ввести її ім'я в командному рядку і натиснути «Enter». Однак не всі команди запускають єдиний процес.

Інтерактивні процеси, запущені в терміналі, займають термінальну сесію, і оболонка не виводить користувачеві рядок запрошення до тих пір, поки програма не завершиться.

Роботу деяких запущених у терміналі програм можна перервати за допомогою поєднання клавіш «**Ctrl + C**» у вікні термінала. У цей момент програмі надсилається сигнал **INT (Interrupt)**.

Щоб запустити програму у фоновому режимі, необхідно завершити команду символом амперсанд «**&**». Після цього в термінал виводиться

інформація про запущений процес, включаючи номер завдання термінал, і запрошення користувачеві на введення нової команди.

# *\$ top &*

Використовуючи команду *jobs*, ми можемо отримати список завдань, які запущені через термінал.

## *\$ jobs*

Щоб повернути запущений у фоні процес на перший план, використовується командa *fg* із зазначенням номера завдання у списку завдань.

## *\$ fg %2*

Якщо ми хочемо перевести процес у стан «**зупинений**», використовується поєднання клавіш «**Ctrl + z**». У цей момент програмі надсилається сигнал **TSTP (Terminal Stop)**.

Після цього ми можемо або перемістити завдання на перший план командою *fg*, або продовжити його виконання у фоновому режимі командою *bg*.

## *\$ bg %2*

Ще одним способом управляти виконанням процесів є використання утиліти *kill*. Ця команда дозволяє послати певний сигнал процесу. Можливе завершення процесу як за іменем, так і за номером завдання або за ідентифікатором процесу (PID).

## *\$ kill -SIGINT 124672*

Отримати список сигналів можна за допомогою опції -l.

## *\$ kill –l*

Існує більше двадцяти різних сигналів. Перелічимо основні з них:

‒ **SIGCHLD** – сигнал про завершення дочірнього процесу;

‒ **SIGHUP** – сигнал звільнення лінії. Посилається всім процесам, підключеним до керуючого терміналу у разі відключення терміналу. Багато демонів під час отримання такого сигналу заново переглядають файли конфігурації і перезапускаються;

‒ **SIGINT** – сигнал посилається всім процесам сеансу, що пов'язані з терміналом у разі натискання користувачем клавіші переривання (CTRL-C);

‒ **SIGTERM, SIGKILL** – сигнали призводять до негайного припинення роботи процесу, що отримав сигнал. На відміну від сигналу SIGTERM, процес не може блокувати і перехоплювати сигнал SIGKILL;

‒ **SIGSEGV** – сигнал посилається процесу, якщо той намагається звернутися за неправильною адресою пам'яті;

‒ **SIGSTOP** – сигнал приводить до зупинки процесу. Для відправки сигналу SIGSTOP активного процесу поточного термінала можна скористатися комбінацією клавіш (CTRL-Z);

‒ **SIGCONT** – сигнал відновлює роботу зупиненого процесу;

‒ **SIGUSR1, SIGUSR2** – сигнали, що визначаються користувачем.

Послати сигнал декільком процесам можна за допомогою команди *killall*.

#### *\$ killall gedit*

Наведена вище команда завершить всі процеси поточного користувача з ім'ям **gedit**. За замовчуванням команда відправляє сигнал **TERM** (software termination signal).

#### *Отримання інформації про систему*

Однією з утиліт для відстеження інформації про продуктивність є *vmstat*. Виведенням команди є звіт про стан системи, що отримується із заданим інтервалом часу. Наприклад, отримати звіт, що складається з 8 рядків, котрі містять статистику, зібрану з інтервалом у 2 секунди, можна командою:

#### *\$ vmstat 2 8*

Виведення містить інформацію про готові до виконання і сплячі процеси, використання оперативної пам'яті, підкачки, дискові операції, статистику використання центрального процесора. Детальніше про формат виведення можна дізнатися на сторінках довідкового керівництва.

Інформацію про середню завантаженість системи за період 5 с, 10 с і 15 с, а також час безперервної роботи системи можна отримати за допомогою утиліти *uptime*.

#### *\$ uptime*

Отримати загальну інформацію про наявну фізичну і віртуальну пам'ять у системі можна з допомогу команди *free*. Крім цього, виведення містить інформацію про розмір буферів системи.

#### *\$ free -h*

Отримати інформацію про використання дискового простору в системі можна за допомогою утиліти *df*. Виведення команди містить дані за усіма змонтованими на поточний момент файловими системами із зазначенням відсотка використаного простору і точки монтування кожної з них. Опція *-h* призводить форматування виведення до зручного для користувача вигляду.

#### *\$ df -h*

Щоб дізнатися розмір не всього обсягу в цілому, а будь-якої директорії, можна застосувати утиліту *du*. Початкове виведення команди містить розміри всіх вкладених директорій, є можливість управляти глибиною вкладеності. Також, як і у випадку з командою *df*, може застосовуватися опція *-h*.

# *\$ du –h*

#### *Планування повторюваних завдань*

Для більшості завдань, що стоять перед системними адміністраторами, характерне періодичне виконання. Для зручності складання розкладу для користувача завдань в операційній системі є служба **cron**.

Завдання планувальника **cron** за рядками перераховані в спеціальному **crontab**-файлі. Записи у файлі мають такий вигляд:

# **10 15 \* \* \* /home/user/my\_script.sh**

Де п'ять полів, розділених проміжками, означають числові представлення хвилин, годин, днів місяця, місяців на рік і дня тижня відповідно. Символ «**\***» відповідає будь-якому значенню. Символ «**/**» служить для вказівки додаткової періодичності завдання. Наприклад, «**\*/3**» в першому полі означає «кожні 3 хвилини». У наведеному вище прикладі для користувача скрипт **my\_script.sh** буде виконуватися кожен день о 15 годині і 10 хвилинах.

Кожен користувач може мати свій файл **crontab**, щоб повідомити системі ім'я файлу, необхідно виконати команду:

# *\$ сrontab filename*

Виведення наявних завдань виконується цією утилітою з опцією *-l*. Очищення списку завдань виконується командою *crontab* з опцією *-r*. Редагування наявного файлу завдань можливо текстовим редактором з використанням опції *-e*, наприклад:

#### *\$ сrontab -e*

Після додавання файлу завдання або зміни наявного файлу відбувається перевірка синтаксису.

#### *Завдання*

- 1. Ознайомтеся з роботою команд, які наведені у лабораторній роботі, за допомогою довідкового керівництва.
- 2. Створіть файл *proc1*, що містить список процесів користувача **root**, відсортоване за ідентифікатором батьківського процесу. Використовуйте команду *ps* і вивчені раніше команди.
- 3. Отримайте інформацію про процеси вашого користувача, що мають статус «працездатний».
- 4. Додайте до файлу *proc1* відомості про процес, що в цей момент споживає більшість ресурсів центрального процесора.
- 5. Запустіть утиліту *top*. Вивчіть вміст інформаційних полів, що надаються утилітою. Отримайте інформацію про ступінь використання ресурсів системи, кількості користувачів, часу роботи системи.
- 6. Отримайте список завдань поточної сесії термінала.
- 7. Використовуючи команди *fg* і *bg* і поєднання клавіш «*Ctrl+Z*» і «*Ctrl+С*» навчитеся переміщувати завдання з фону на перший план і навпаки.
- 8. Отримайте список сигналів для команди *kill*. Завершіть запущені процеси за допомогою сигналів *SIGKILL* і *SIGTERM*.
- 9. Протягом 30 с з інтервалом в 3 с збирайте статистику про використання ресурсів системи. Отримайте інформацію про середню завантаженість процесора протягом останніх 15 с.
- 10. Опишіть поточний стан сторінок пам'яті та твердих дисків, доступних у вашій системі.
- 11. Отримайте інформацію про розмір вашого домашнього каталогу, отримайте список 3 найбільших каталогів у вашій домашній директорії за допомогою команд, вивчених раніше.
- 12. Створіть завдання, згідно з яким:

‒ кожну хвилину у файл **~/memory/stat** буде додаватися інформація про поточний стан пам'яті, без урахування розміру підкачки і заголовка;

‒ кожні 3 хвилини файл *~/memory/stat* буде упаковуватися в архів.

13. Після виконання роботи видаліть всі записи з вашого crontabфайлу.

## *Контрольні питання*

- 1. Які способи отримання інформації про процеси в системі ви знаєте?
- 2. Як можна керувати виведенням утиліти *top*?
- 3. Які сигнали відправляються поєднаннями клавіш «*Ctrl+Z*» і «*Ctrl+С*»?
- 4. Які типи процесів ви знаєте?
- 5. Як отримати інформацію про стан пам'яті?
- 6. Як отримати інформацію про доступний дисковий простір?
- 7. Як відбувається робота з файлами завдань планувальника **cron**?